*There's one keyboard shortcut that everyone should create. This shortcut will allow you to switch to Preview mode while working in text. I like to assign "Option-W" to this command, because it's similar to the default KBSC, and it is not used by any other command.*

## **Switch to Preview mode when in text**

- **1.** First, select the Edit menu > Keyboard Shortcuts command.
- **2.** In the pop-up menu labeled "Product Area," choose "Tools."
- **3.** Scroll down to "Toggle view setting between default and preview."
- **4.** Under "New Shortcut," hold down the Option key as you press the letter "w."
- **5.** Click the "Assign" button.
- **6.** Click "OK" and start to use your new, fabulous shortcut!

## Dialog should appear as follow: Result after you click "Assign"

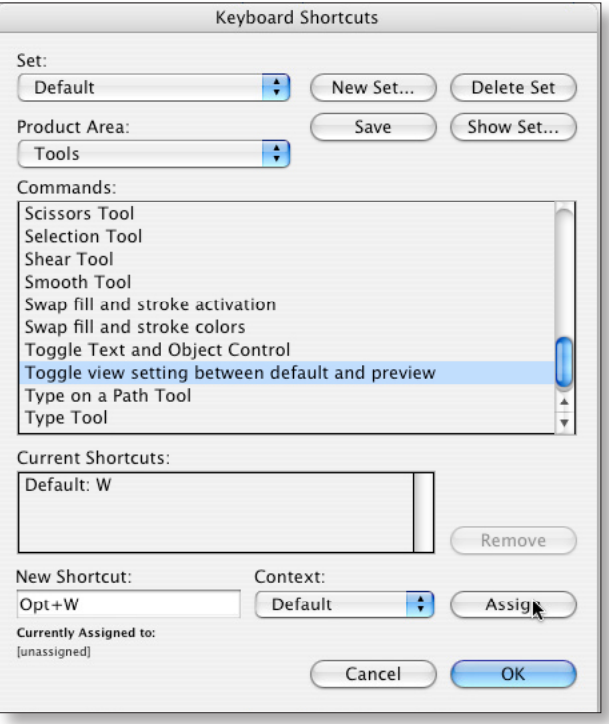

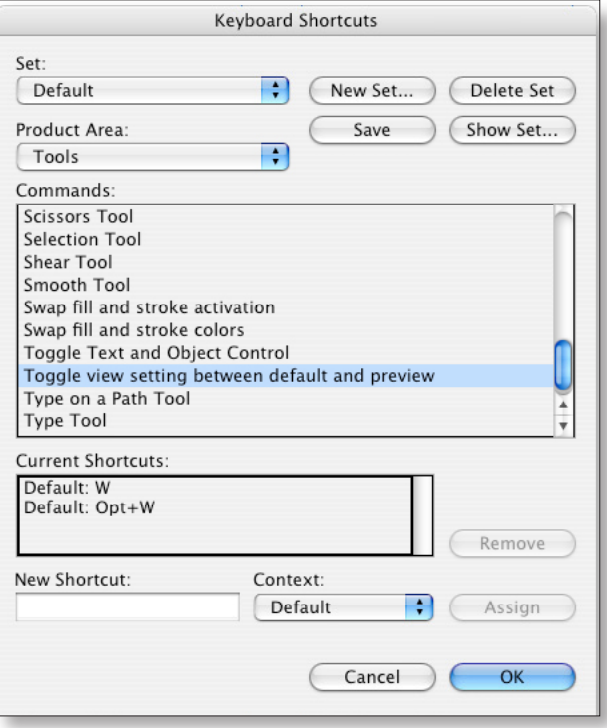